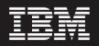

Motorola CDMA/AMPS/EVDO C24 RP5.2

## (24.0.5.2-TIV-PROSPECT-MOTCDM-FP0000.tar)

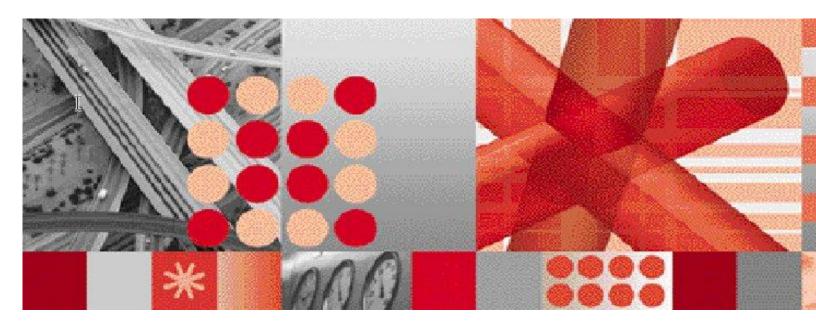

**Release Notes** 

Document Revision Number (v2.0)

**Note:** Before using this information and the product it supports, read the information in Notices section in this document.

This edition applies to IBM Prospect Motorola CDMA/AMPS/EVDO C24 RP5.2 and to all subsequent releases and modifications until otherwise indicated in new editions.

#### © Copyright International Business Machines Corporation 1999, 2011. All rights reserved.

US Government Users Restricted Rights - Use, duplication or disclosure restricted by GSA ADP Schedule Contract with IBM Corp.

# **1 Table of Contents**

| 1 | Table of Contents         |                                                            |    |
|---|---------------------------|------------------------------------------------------------|----|
| 2 | About this Documentation5 |                                                            |    |
|   | 2.1                       | Audience                                                   | 6  |
|   | 2.2                       | Required Skills and Knowledge                              |    |
|   | 2.3                       | Document Conventions                                       |    |
|   | 2.4                       | User Publications                                          |    |
|   | 2.5<br>2.6                | Accessing Publications online<br>RP5.2 Release Description |    |
|   | 2.0                       | RP5.2 Recommended Upgrade Path                             |    |
|   | 2.8                       | Data Acquisition Requirements                              |    |
|   | 2.9                       | Prerequisites                                              |    |
| 3 |                           | ase Contents                                               |    |
| Ŭ | 3.1                       | New features                                               |    |
|   | 3.1.1                     |                                                            |    |
|   | 3.1.2                     |                                                            |    |
| 4 | Medi                      | a Content                                                  |    |
| 5 |                           | vare Requirements & Installation                           |    |
| Э |                           | •                                                          |    |
|   | 5.1                       | Software Requirements                                      |    |
|   | 5.1.1<br>5.2              | Supported Platforms<br>Pre-Upgrade Checks                  |    |
|   | 5.2.1                     | Check Prerequisites                                        |    |
|   | 5.2.2                     |                                                            |    |
|   | 5.2.3                     |                                                            |    |
|   | 5.2.4                     |                                                            |    |
|   | 5.2.5                     | Oracle version                                             |    |
|   | 5.2.6                     |                                                            |    |
|   | 5.3                       | Installation Privileges Required                           |    |
|   | 5.3.1                     |                                                            |    |
|   | 5.4                       | Pre-Installation Instructions                              |    |
|   | 5.4.1<br>5.4.2            | <b>y</b> 1                                                 |    |
|   | 5.4.2                     |                                                            |    |
|   | 5.4.4                     | •                                                          |    |
|   | 5.4.5                     |                                                            |    |
|   | 5.4.6                     |                                                            |    |
|   | 5.5                       | Post-Installation Instructions                             |    |
|   | 5.5.1                     | Resource the updated profile                               |    |
|   | 5.5.2                     | 0                                                          |    |
|   | 5.5.3                     |                                                            |    |
|   | 5.5.4<br>5.6              | Uninstallation Procedure<br>Release Restrictions           |    |
|   | 5.0<br>5.7                | Known Issues                                               |    |
|   | 5.8                       | Dependent Known Issues in the core product                 |    |
|   | 5.9                       | Useful Hints                                               |    |
|   | 5.9.1                     | Notes about wminstall return codes                         |    |
|   | 5.9.2                     |                                                            |    |
| 6 | IBM 3                     | Support                                                    | 27 |
|   | 6.1                       | Contacting IBM Support                                     | 27 |
| 7 | Docu                      | mentation Addendums                                        |    |
|   |                           |                                                            |    |

| tices |
|-------|
|-------|

## **2** About this Documentation

Table 1 below details the information provided by the *IBM Prospect*® Motorola CDMA/AMPS/EVDO C24 RP5.2 Release Notes.

| Chapter                                             | Description                                                                                                    |
|-----------------------------------------------------|----------------------------------------------------------------------------------------------------|
| About this Documentation                            | An overview of the Prospect® Motorola<br>CDMA/AMPS/EVDO C24 RP5.2<br>documentation, which gives details of the<br>intended audience and the structure of the<br>guides. |
| Release Contents                                    | Information on the release content included in the release.                                                                                                    |
| Media Content                                       | Details of media provided for the release.                                                                                                    |
| Hardware Requirements                               | Details of hardware required for the release.                                                                                                    |
| Software Requirements &<br>Installation Information | Details on the Software required and the guides<br>to be followed during the installation of the<br>product for the release.                                            |
| Known issues                                        | Details on known issues included in the release<br>and workarounds, if available.                                                                                       |

| Table 1 | - About | this | Documentation |
|---------|---------|------|---------------|
|         | About   | 1110 | Documentation |

## 2.1 Audience

The target audience of this guide is system administrators of Prospect or a person who installs / upgrades the Prospect system.

**IMPORTANT:** Before attempting an installation of Prospect® Motorola CDMA/AMPS/EVDO C24 RP5.2 you are strongly advised to read these release notes. Failure to consult the release notes may result in a corrupt, incomplete or failed installation.

## 2.2 Required Skills and Knowledge

This guide assumes that you are familiar with the following:

- Knowledge of Solaris.
- General IT and telecommunications principles
- Basic knowledge of Oracle database
- Ability to run shell and Perl scripts.
- Knowledge of Prospect administrator scripts and client / Pweb interface

This guide also assumes that you are familiar with your company's network and with procedures for configuring, monitoring, and solving problems on your network.

## 2.3 Document Conventions

The following command prompts can be seen throughout this document where the user has to enter commands at the command line:

- # (hash): This prompt will be displayed if the user is logged in as user root.
- \$ (dollar): This prompt will be displayed if the user is logged in as either the server or oracle user.

Please note the above prompts are not part of commands. All commands must be entered after these prompts.

This document uses the typographical conventions shown in the following table:

| Format               | Examples                   | Description                                                                         |
|----------------------|----------------------------|-------------------------------------------------------------------------------------|
| ALL<br>UPPERCAS<br>E | GPS<br>NULL<br>MYWEBSERVER | Acronyms, device names, logical operators, registry keys, and some data structures. |
| Link                 | See <u>www.sun.com</u>     | For links within a document or to the Internet.                                     |

| Bold                                         | Note: The busy hour determiner is                                                                                                    | Heading text for Notes, Tips, and Warnings.                                                                                                    |
|----------------------------------------------|----------------------------------------------------------------------------------------------------|----------------------------------------------------------------------------------------------------|
| SMALL CAPS                                   | The STORED SQL dialog box<br>click VIEW<br>In the main GUI window, select the FILE<br>menu, point to NEW, and then select<br>TRAFFIC TEMPLATE. | Any text that appears on the GUI.                                                                                                    |
| Italic                                       | A <i>busy hour</i> is<br>A web server <i>must</i> be installed<br>See the <i>User Guide</i>                                                    | New terms, emphasis, and book titles.                                                                                                    |
| Monospace                                    | <pre>./wminstall \$ cd /cdrom/cdrom0 /xml/dict addmsc.sh core.spec Type OK to continue.</pre>                                                  | Code text, command line text,<br>paths, scripts, and file names.<br>Text written in the body of a<br>paragraph that the user is<br>expected to enter. |
| Monospace<br>Bold                            | [root] # pkginfo   grep -i<br>perl<br>system Perl5 On-Line Manual Pages<br>system Perl 5.005_03 (POD<br>Documentation)<br>system Perl 5.005_03 | For contrast in a code example to<br>show lines the user is expected to<br>enter.                                                                     |
| <monospac<br>e<br/>italics&gt;</monospac<br> | #cd <oracle_setup></oracle_setup>                                                                                                    | Used in code examples:<br>command-line variables that you<br>replace with a real name or value.<br>These are always marked with<br>arrow brackets.    |
| [square<br>bracket]                          | log-archiver.sh [-i][-w][-t]                                                                                                    | Used in code examples: indicates options.                                                                                                    |

## 2.4 User Publications

The following user publications are provided with the Prospect® Motorola CDMA/AMPS/EVDO C24 RP5.2 software in Adobe® PDF and HTML formats.

Table 3 - Prospect® Motorola CDMA/AMPS/EVDO C24 RP5.2 User Publications

| Document        | Description                         |
|-----------------|-------------------------------------|
| PerfDataRef.pdf | Prospect Performance Data Reference |

## 2.5 Accessing Publications online

All of the IBM Prospect publications, including Release Notes, are available online from the IBM Information Center website as follows:

http://publib.boulder.ibm.com/infocenter/tivihelp/v8r1/index.isp?topic=/com.ibm.netcool\_pm.doc/IBM\_Prospect\_060308.htm

## 2.6 RP5.2 Release Description

This document provides information on the Prospect® 8.0 – Motorola CDMA/AMPS/EVDO C24 RP5.2 upgrade release (24.0.5.2.0).

This release of Motorola CDMA/AMPS/EVDO is a cumulative release which contains the following releases

- 1. RP4.0 (Support for CDMA R20 and EVDO R7)
- 2. RP4.1 (Support for CDMA R21)
- 3. RP4.2 (Support for CDMA R22 and EVDO R8)
- 4. RP5.0 (Support for EVDOR9. Contains Core 8.0.6 as well)
- 5. RP5.1 (Support for CDMA R23 and EVDO R10)
- 6. RP5.2 (Support for CDMA C24 and EVDO C24)

Other features of this release are listed below.

- RP5.2 upgrade is a vendor release only.(There is no DA component released with this. **However there are some changes to the DA configuration to be made by customer**. See the next page for more information.)
- The Core versions certified against this release are Core 8.0.6.5, Core 8.0.6.6, Core 8.0.6.7, Core 8.0.7.1, Core 8.0.7.2, Core 8.0.7.3 through Core 8.0.7.8

# This means that the Prospect server needs to be at Core 8.0.6.5 at the very least to install RP5.2

• It is highly recommended that customers upgrade to Oracle 10g (10.2.0.4)

## 2.7 RP5.2 Recommended Upgrade Path

Most Motorola customers are expected to be on the latest vendor release RP5.1 with at least Core 8.0.6.5 or Core 8.0.7.1 and any latest subsequent patch such as Core 8.0.7.8.

RP5.0 -> Core 8.0.6.5 -> RP5.1 -> RP5.2

RP5.0 -> Core 8.0.7.1 -> RP5.1->Core8.0.7.8 -> RP5.2

For customers on older releases (such as RP4.1 or RP4.2) the following path is recommended

RP4.1 -> RP5.0 -> Core 8.0.6.5 or Core 8.0.7.8 -> RP5.2

RP4.2 - >RP5.0 -> Core 8.0.6.5 or Core 8.0.7.8 - > RP5.2

## 2.8 Data Acquisition Requirements

As part of the OMCR PM data, pmC78, pmC79 and pmC215 are the 3 new record types introduced in this release. There is no new DA software release, however the following steps need to be taken so that the data for these can be collected.

• OMCR\_mapping.cfg should be configured correctly based on the BSC\_ID of the input filename (Sample: pmC215.108.200912031230). MMID should be configure to match the BSC\_ID of the file that we going to collect. This MMID, subsequently used to map to ExtBSC in the \$FLEXDAHOME/cfg/OMCR\_mapping.cfg to get the MSC\_NAME which will be prefixed in the output filename (<MSC\_NAME>.<ExtBSC>.<TIMESTAMP>.PM.gz)

For example if the raw file is pmC215.**108.**200912031230 (where **108** is the BSC\_ID), then a sample entry in the OMCR\_mapping.cfg would be:

| #Market | OMCHOST | OMCRIP      | OMCRNAME    | IntBSC | ExtBSC | C MSC_ID | MSC_NAME  |
|---------|---------|-------------|-------------|--------|--------|----------|-----------|
| SEATTLE | ledang  | 63.117.9.20 | SeattleOMC2 | 1      | 108    | 5        | SEATTLE02 |

<u>Note:</u> The *108* in the line above is the BSC\_ID from the filename in bold. The DA sample output file will be called SEATTLE02.108.200912031230.PM.gz

• The customer should make sure that pmC78, pmC79 and pmC215 are not present in the \$FLEXDAHOME/cfg/DB\_loading\_control.list. If they are present, they need to be removed.

## 2.9 Prerequisites

The table below shows all the prerequisites at a glance.

It is mandatory for **customers to upgrade the Prospect Core platform to Core 8.0.6.5 at least** (or 8.0.6.6 / 8.0.6.7 / newly released 8.0.6.8 ) or to Core 8.0.7.4 or later patches before applying Motorola vendor upgrade RP5.2. For customers that use Pweb to access Prospect data, it is recommended that Pweb 2.2.6 , Pweb 2.2.7 or later to be applied before Core patch is applied to Prospect server.

| Prospect Component | Version Supported                                      |
|--------------------|--------------------------------------------------------|
| Prospect Vander    | RP5.1, RP5.0, RP4.2 ,RP4.1,RP4 upgrades (See           |
| Prospect Vendor    | section 5.2.2 for details)                             |
|                    | 8.0.6.5, 8.0.6.6, 8.0.6.7, Core 8.0.7 (8.0.7.1),       |
| Prospect Core      | Core 8.0.7.2, Core 8.0.7.3, Core 8.0.7.4, <b>newly</b> |
| _                  | released Core 8.0.7.8                                  |
| Prospect Client    | 8.0.5.0.06, 8.0.5.8, 8.0.6.0.13, 8.0.6.5, 8.0.7.0.13,  |
|                    | 8.0.7.3.2, 8.0.7.4.2, 8.0.7.8.03                       |
| Droopast Wah       | 2.2.5, 2.2.6, 2.2.6.1, 2.2.6.2, 2.2.6.3, 2.2.7.0.13,   |
| Prospect Web       | 2.2.7.3.2 , 2.2.7.4.2, 2.2.7.8.03                      |
|                    | Oracle 9i (9.2.0.8 on Solaris 9) and                   |
| Oracle             | Oracle 10g (10.2.0.4 on Solaris 10)-                   |
|                    | recommended                                            |
| Solaris            | 9 and 10                                               |
| DAT                | 7.1 (7.1.4.2-TIV-PROSPECTDA-MOTCDM-IF0000)             |
| Perl               | 5.6.1                                                  |
| JDK                | 1.5.0_13 or higher                                     |

# **3 Release Contents**

This section describes new features and enhancements made in RP5.2

## 3.1 New features

Support has been added for Motorola CDMA C24 and EVDO C24 counters in this upgrade release.

The following table lists those data types which are new/extended/updated in this release.

- For the OMCR PM data, 3 new record types: pmC78, pmC79 and pmC215 are introduced in this release.
- For EVDO PM data, pegs are added to existing groups.

Table 5 – Newly Supported feature

| Data Type   | Data Set           | Notes                              |
|-------------|--------------------|------------------------------------|
| PM          | pmC table 02       | 2 extended pegs added              |
| PM          | pmC table 44       | 7 extended pegs added              |
| PM          | pmC table 52       | 10 extended pegs added             |
| PM          | pmC table 78       | new pmC table with 1 new counter   |
| PM          | pmC table 79       | new pmC table with 2 new counters  |
| PM          | pmC table 118      | 1 extended peg added               |
| PM          | pmC table 121      | 14 extended pegs added             |
| PM          | pmC table 201      | 1 extended peg added               |
| PM          | pmC table 215      | new pmC table with 10 new counters |
| EVDO PM CSV | APC-MCC table      | 2 extended peg added               |
|             | APC-Modem table    | 22 extended pegs added             |
|             | MCC-DO Modem Table | 6 extended pegs added              |
|             | TC table           | 4 extended pegs added              |

## 3.1.1 CDMA new entity

There are 2 new entities introduced under the MSC entity in RP5.2

- New scenario entity MMZone
- New traffic entity SectorZone

## Scenario Hierarchy- MMZone

System MSC BSC MMZone

## Traffic Hierarchy- SectorZone

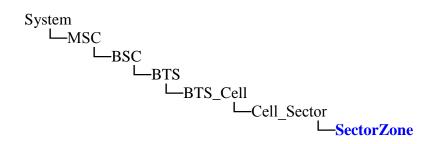

## 3.1.1.1 pmC78 - CMAS MM Zone Record

The pmC78 is a new group in the OMCR PM file and contains MMZone measurements. MMZone contains performance measurements at the Mobility Manager for a particular zone. The group helps measure the CMAS MM Zone activity. Data for this table is collected at the MMII. The pegs in this record shall be collected only if the CMAS feature flag is turned **ON**.

The Primary key for this group in Prospect is **System-MSC-BSC-MMZone**. The data in this record is loaded under MMZone entity. The lines below show where the System, MSC and BSC are obtained from.

- Local Ids for System, MSC are derived from the \$PROSPECT\_HOME/ne\_list
- Local Id for BSC is obtained from the data field MM\_id (pos 6)
- Zone Id is obtainable from data itself as (subj\_id\_1)

File Format for pmC78 : <MSC name>.<BSC>.<Time stamp>.PM[.gz]

### 3.1.1.2 pmC79 - CMAS Sector Zone Record

The pmC79 is a new group in the OMCR PM file and contains the performance measurements at the paging channel (PCH) for a particular sector/zone. The group measures the CMAS Sector Zone activity. Records shall be generated only for sectors with non-zero data. When multiple 1X paging channels are supported, pegs in this table shall be pegged after aggregating the values for all the PCHs in OCS for a sector carrier. The Primary key for this group in Prospect is **System-MSC-BSC-BTS - BTS\_Cell - Cell\_Sector - SectorZone**. The data in this record is loaded under SectorZone entity.

The following lines show where the System, MSC, BSC, BTS, BTS\_Cell, Sector Id and Zone Id are obtained from.

- Local Ids for System, MSC are derived from the \$PROSPECT\_HOME/ne\_list
- Local Id for BSC is obtained from the data field MM\_id (pos 6)
- BTS and BTS\_Cell is the same and are obtained from data (subj\_id\_1).
- Sector Id and Zone Id are obtainable from data itself as (subj\_id\_2) and (subj\_id\_3) respectively.

File Format for pmC79 : <MSC name>.<BSC>.<Time stamp>.PM[.gz]

## 3.1.1.3 pmC215 - Selector and Vocoder PEC Activity Record

The pmC215 is a new group in the OMCR PM file. The group measures the PEC activity associated with Selector and Vocoder. The Primary key for this group in Prospect is **System-MSC-BSC**. The data in this record is loaded under BSC entity. The lines below show where the System, MSC and BSC are obtained from.

- Local Ids for System, MSC are derived from \$PROSPECT\_HOME/ne\_list
- Local Id for BSC is obtained from the data field MM\_id (pos 6)

File Format for pmC215 : <MSC name>.<BSC>.<Time stamp>.PM[.gz]

## 3.1.2 Resolved PMRs/APARs

Following is a list of problems present in the previous release that have been resolved.

| ClearQuest ActivityID / APARName / PMR<br>Number | Problem Description                                                        |  |
|--------------------------------------------------|----------------------------------------------------------------------------|--|
| IZ76973 / alm00184888                            | PM_DAILY MESSAGE AFTER RP5.1 INSTALL<br>REG CLEANUP OF MOT_OMCR_CFG_ST_TAB |  |
| IZ76372 / alm00184879                            | EVDOPM DATA SEEMS TO BACKLOG ON<br>PROSPECT SERVER ONCE EVERY 2<br>WEEKS   |  |

Table 8: Release Details – Resolved Issues

## 4 Media Content

Prospect® 8.0 - Motorola CDMA/AMPS/EVDO C24 RP5.2 is composed of the following media:

- 1. Prospect software 24.0.5.2-TIV-PROSPECT-MOTCDM-FP0000.tar
- 2. Release notes for Prospect.
- 3. Documentation: PerfDataRef.pdf

## **5** Software Requirements & Installation

## 5.1 Software Requirements

To view the software products required to install the Prospect® 8.0 – Motorola CDMA/AMPS/EVDO C24 RP5.2 system refer to the Prospect Release Notes, which is included in the release media packaging (CD/DVD) or online download via web portal.

### 5.1.1 Supported Platforms

See Pre-requisites section for a table with all supported software.

## 5.2 Pre-Upgrade Checks

The following instructions are for upgrading to Prospect® 8.0 – Motorola CDMA/AMPS/EVDO C24 RP5.2. For further information consult the *Prospect Installation Guide*.

**Important!** Uninstallation of this upgrade is not supported. A complete system back up is recommended before installing this upgrade.

## 5.2.1 Check Prerequisites

Please see the Table in Section 2 for the prerequisites. Please note the Prospect / Core and the JDK version to make sure they are correct.

<u>Note</u>: To install the Oracle 9.2.0.8 DST patch on an existing Solaris 10 system, the following command need to be used:

\$ runInstaller -ignoreSysPrereqs

## 5.2.2 Baseline and Patches Requirements

**Important!** The RP5.2 upgrade is a cumulative upgrade that contains the older RP4.1, RP4.2, RP5.0 and RP5.1 upgrades. This means that RP5.2 can be applied against an existing RP4, RP4.1, RP4.2, RP5.0 or RP5.1 system with the correct Core environment. The winnstall command will check the current patch level and apply the required upgrades.

The base environment that this patch will be applied against:

Prospect 8.0 Motorola CDMA RP4.0 Fresh Install (20.0.4.0.0 b3) Prospect 8.0 Motorola CDMA RP4.1 Upgrade (20.0.4.1.0 b2) Prospect 8.0 Motorola CDMA RP4.2 Upgrade (22.0.4.2.0 b2) Prospect 8.0 Motorola CDMA RP5.0 Upgrade (22.0.5.0.0 b2) Prospect 8.0 Motorola CDMA RP5.0 Patch1 (22.0.5.0.1 b1) (optional) Prospect 8.0 Motorola CDMA RP5.0 Patch2 (22.0.5.0.2 b2) (optional)

Prospect 8.0 Motorola CDMA RP5.0 Patch3 (22.0.5.0.3 b1) (mandatory) Prospect 8.0 Motorola CDMA RP5.1 Upgrade (23.0.5.1.0 b2) Prospect 8.0 Motorola CDMA RP5.1 Patch1 (23.0.5.1.1 b1) (optional)

**Important!** It is critical that you apply this patch to an environment at the correct patch level. Please verify the environment carefully. For more information, please contact IBM customer support.

### 5.2.3 Disk space and Tablespace Requirement

The installation of the patch requires additional 500 MB disk space under /u01 file system. The install script also requires that at least 10% of total tablespace size is available for each tablespace. Please contact IBM customer support if there is less than 10% of total tablespace available for any of the tablespaces.

Additional Oracle table space is required to support the changes in tables introduced in this release. The following lists the disk requirement for each table space during install only. More will be required depending on data volume:

- TRAFFIC\_JUMBO: 1GB
- TRAFFIC\_LARGE: 500MB
- TRAFFIC\_MEDIUM: 300MB
- TRAFFIC\_SMALL:100MB
- WM\_FLEXPM: 50MB

<u>Note:</u> It is recommended to always keep 10% of total table space size available for each table space in the Prospect system

## 5.2.4 Third-party software usage - gtar

gtar is being used for the file extraction of the upgrade package. Make sure gtar is available at the below location.

\$ ls -la /usr/sfw/bin/gtar

-r-xr-xr-x 1 root bin 195400 Jan 23 2005 /usr/sfw/bin/gtar

#### 5.2.5 Oracle version

It is **highly** recommended that the Oracle version on the Prospect server is either 9.2.0.8 or 10.2.0.4. Other versions are not supported. The wminstall preview command will check for these specific versions and will throw out warnings if this check fails.

## 5.2.6 Perl Version

Make sure that /usr/bin/perl is version 5.6.1. Type the following command to verify:

\$ /usr/bin/env perl -v The first line of the output should show:

This is perl, v5.6.1 built ...

<u>Note</u>: If the Perl version is incorrect, the installation should not proceed. <u>Here are the steps to verify and install Perl 5.6.1</u> if needed. Step 1: To determine the version of Perl

1. Find out which version of Perl is installed by entering the following command:

\$ /usr/bin/perl -v

- 2. If you see 5.6.1 then you can proceed to Step 2: Verifying/Creating Perl installation directory and Symbolic links.
- 3. If you see a version other than 5.6.1, then first check to see if Perl 5.6.1 is installed. Run the following command to determine this.

\$ ls /usr/perl5/5.6.1

If the above command produces no error, then proceed to Step 2.

If the above directory does not exist, then you need to install Perl 5.6.1 from the standard Perl website. Perl is not included in Prospect iso image. After the install, run the above command to make sure the install went ok. Then proceed to the Step 2 about Creating Symbolic Links to Perl Directory

#### Step 2: Verifying/Creating Symbolic Links to the Perl Directory

The following steps verify and create symbolic links to the Perl directory. You will need the "root" user password to make links.

4. Determine the current location of Perl. This is normally /usr/bin/perl. Identify the directory where Perl is located by entering the following command:

\$ whereis perl

You should see perl:/usr/bin/perl /usr/local/bin/perl If you see other directories then you will still need to go through the steps below.

5. Determine whether /usr/bin/perl is a symbolic link to the correct Perl directory:

\$ ls -lrt /usr/bin/perl

This should point to the directory /usr/perl5/5.6.1/bin/perl.

If it does not, then: Log on as root, and change to the /usr/bin directory.

[root] \$ cd /usr/bin
[root] \$ rm -f perl
[root] \$ ln -s /usr/perl5/5.6.1/bin/perl perl

## 5.3 Installation Privileges Required

| Privilege                                                      | Required |
|----------------------------------------------------------------|----------|
| Oracle flexpm user DBA role                                    | No       |
| UNIX flexpm user in DBA group                                  | Yes      |
| Root privilege for non-split server setup                      | No       |
| Root privilege for split server setup *                        | Yes      |
| Oracle sys user password set to default<br>(change_on_install) | Yes      |

**Important!** Please do not proceed with installation if the required privileges are not present.

# \*Split Server setup means the Oracle database and the Prospect application reside on separate servers

## 5.3.1 Oracle Sys Account Access

Prospect 8.0 requires that all logins using the sys account must be qualified *as* sysdba. The following Oracle changes are required.

1. Verify that the change is needed. From a remote system (that is, not the Prospect server), try to log in using sqlplus:

\$ sqlplus /nolog

SQL> connect sys/change\_on\_install@flexpm as sysdba

Note: If you can log in, you can skip the rest of this procedure.

- 2. If you get an error concerning privileges, then you need to continue with the following steps.
- 3. Set the remote\_login\_passwordfile parameter in the init<sid>.ora file. On most Prospect systems the sid is flexpm. Log in as the oracle user, and then enter the following command.

\$ cd \$ORACLE\_BASE/admin/flexpm/pfile

4. Edit the init<sid>.ora file (for example, initflexpm.ora) and add the following line.

remote\_login\_passwordfile=EXCLUSIVE

5. Create the Oracle password file to allow remote sys access. While still logged in as the oracle user verify that \$ORACLE\_HOME and \$ORACLE\_SID are correct, then enter the following command.

\$ orapwd file=\${ORACLE\_HOME}/dbs/orapw\${ORACLE\_SID} \ password=change\_on\_install entries=10

- 6. Bounce the database so that the parameter and password file take effect. If you get an error concerning the password file, verify that it is in the dbs directory and that the filename is orapwflexpm.
- 7. To verify that the changes have taken effect, repeat step 1.

## 5.4 Pre-Installation Instructions

#### 5.4.1 System Backup

This upgrade cannot be uninstalled. This upgrade involves updates to the database and the metadata, therefore recovery from backup is the only way to reverse the changes made by this upgrade. You must perform a full system backup before installing this upgrade. If needed, please refer to the "Backing up the Database" section of the Prospect Administration Guide. Please contact IBM customer support if you require further support.

## 5.4.2 Recommend Export of Prospect documents

As mentioned in the above paragraph the upgrade cannot be reversed and if for some reason the upgrade fails, restoration from backup is the only option and if there is no good backup then customer will have to do a fresh install. Hence it is **highly recommended** that users do "*export\_docs.sh -h*". This will show the parameters necessary to invoke the script. Once the script is

invoked with appropriate parameters, it can export all user documents such as templates/reports/UDCs etc. Then on a fresh install system user can import the user documents. For more details please refer to the Admin Guide.

## 5.4.3 Prospect Web

**Important!** Disable server access in Prospect Web and any backup software that could be accessing the database objects at this time.

If Prospect Web is accessing this Prospect installation, then use the admin tool to disable the corresponding data source. Failure to do this step may results in errors in the upgrade. Consult IBM customer support if you have questions. Also do consult your system administrator to ensure that there are no oracle backup jobs running at this time. It is important that the database objects are not accessed in anyway during the upgrade.

## 5.4.4 Split-Server Instructions to be run before upgrade

Important Steps for Split Server Configuration: A split server configuration for Prospect has the database and the application software residing on <u>separate physical servers</u>. If your server is NOT configured this way, you can skip to the next section. If you have a split Server configuration, please follow instructions below to mount the /u01/apps/WatchMark/FlexPM/Motorola directory to the database server. (Otherwise the upgrade will fail) These instructions will need the root password of the database server and Prospect server both.

- a. On the Prospect middleware server, make sure the proper NFS daemons are started.
   [root] \$ /etc/init.d/nfs.server start
   [root] \$ share -F nfs -o rw=<IP Address of DB Server>
   /u01/apps/WatchMark/FlexPM/Motorola
- b. On the Oracle database server create the required mount point [root] \$ mkdir -p /u01/apps/WatchMark/FlexPM/Motorola
- c. Mount the Prospect file system on the Database Server [root] \$ mount -f nfs <IP Address Of ProspectServer>:/u01/apps/WatchMark/FlexPM/Motorola /u01/apps/WatchMark/FlexPM/Motorola
- d. Make sure that the /u01/apps/WatchMark/FlexPM/Motorola file system and its sub-directories are accessible on the database server. Log off the database server. You can proceed with the upgrade

(Please contact customer support in case you have questions before proceeding with the upgrade)

## 5.4.5 Information Check and Pre-Installation Setup

- 1. Download the upgrade package from the IBM support site and copy it to the appropriate Prospect server into a staging directory.
- 2. Login to the target Prospect server as flexpm and source the .profile (if you have not already done this)
- 3. Stop the middleware.

[flexpm] \$ ps-mgr stop all Wait until you see: Command complete: stop all. [flexpm] \$ ps-mgr halt

4. Backup current retention period for past\_part\_maint.sh:

[flexpm] \$ past\_part\_maint.sh > \$FLEXPM\_BASE/past\_part\_maint.bak

- 5. Make a staging area for the upgrade package to be copied to. For example:
   \$ mkdir -p ~flexpm/upgrades/24.0.5.2-TIV-PROSPECT-MOTCDM-FP0000
- 6. Copy the upgrade package into the staging directory
- 7. cd to the staging directory

\$ cd ~flexpm/upgrades/24.0.5.2-TIV-PROSPECT-MOTCDM-FP0000

8. Untar the upgrade package

\$ tar -xvf 24.0.5.2-TIV-PROSPECT-MOTCDM-FP0000.tar

9. Preview the installation for problems before installing the update on Oracle 10g based Prospect servers:

[flexpm]\$ ./wminstall -b \$FLEXPM\_BASE -d \$DB\_CONNECT \ -portbase \$PORT\_GROUP -spec spec.xml -preview -v

For Prospect servers with Oracle 9i, use the following command

[flexpm]\$ ./wminstall -b \$FLEXPM\_BASE -d \$DB\_CONNECT \ -portbase \$PORT\_GROUP -spec spec9i.xml -preview -v

<u>Note</u>: The preview command should be run right before the actual upgrade. That means, if the above command is run hours / days before the upgrade, then it still needs to be re-run right before the upgrade to prevent failures.

Check the results of the preview command and take action on any failures.

Important: If you get an error at the end of wminstall -preview command run above, then see the Useful Hints section for more information on the return codes and steps to fix them. The error codes should not be ignored otherwise the upgrade may fail. Contact product support if needed.

#### 5.4.6 Installation Steps

**Important!** Un-installation of this upgrade is not supported. A complete system back up is recommended before installing this upgrade

NOTE: For installations and upgrades to Solaris 10 see the Server Preparation Guide to install Perl and Java

- 1. Log in as user flexpm.
- 2. If the server is running multiple Prospect schemas or the Motorola profile is not configured to be executed on log in as the flexpm user, then the Motorola profile must be sourced before applying this upgrade.

If a menu system is in place to allow selection of the Motorola system from a list of installed Prospect applications, then select the Motorola option. Alternatively, navigate to the location of the Motorola installation and manually source the *.profile* in the *ProspectBase* directory. Assume Motorola is installed under *~flexpm/Motorola* directory.

[flexpm]\$ cd ~flexpm/Motorola/ProspectBase

[flexpm]\$ . ./.profile

3. This step checks for incorrectly named partitions using the following script. If the script returns rows, contact IBM customer support for advice on how to resolve it. **Do not run the upgrade**.

[flexpm] \$ cd <staging location>

[flexpm] \$ sqlplus \$DB\_CONNECT

SQL> @check\_partitions.sql

SQL> exit

4. Make sure that the log table has partitions for the current day. Copy and paste the following 2 SQL commands into a sqlplus prompt.

#### <u>SQL1:</u>

[flexpm] \$ sqlplus \$DB\_CONNECT

 $SQL> select * from (select TABLE_NAME, PARTITION_NAME from user_tab_partitions where TABLE_NAME='WM_MESSAGE_LOG' order by partition_name desc)$ 

where ROWNUM <2;

**SQL2**:

SQL> select sysdate from dual;

Make sure that the partition returned by SQL1 (which is of the format PYYYMMDD is higher than the output of SQL2.

e.g if SQL1 outputs P2011020700 (or Feb'07 2011) and the SQL2 output is Feb 5'2011, then it is ok to proceed with the upgrade. If instead SQL1 returned Feb 3'2011, this means that middleware was down for a prolonged period of time and **pm\_daily needs to run first successfully** before the upgrade can be started.

- 5. Read the license.txt agreement file "*license.txt*" which will be in the staging area created in section <u>5.4.5</u> and make sure you understand the terms and conditions of the Prospect license
- 6. Edit the response file "*responseFile.txt*" and find the entry: LICENSE\_ACCEPTANCE = *false*

Change the entry to the following to indicate that you agree to the terms and conditions of the Prospect license:

LICENSE\_ACCEPTANCE = *true* 

7. For installation, it is possible to run the command in the background with No Hangup (nohup) if you are using Solaris 9 or Solaris 10.

#### For normal installation (without nohup)

For Prospect servers with Oracle 10g, use the following command:

[flexpm]\$ ./wminstall -b \$FLEXPM\_BASE -d \$DB\_CONNECT \

-portbase \$PORT\_GROUP -spec spec.xml -r responseFile.txt -v

For Prospect servers with Oracle 9i, use the following command:

[flexpm]\$ ./wminstall -b \$FLEXPM\_BASE -d \$DB\_CONNECT \

-portbase \$PORT\_GROUP -spec spec9i.xml -r responseFile.txt -v

For installation using "nohup"

For Prospect servers with Oracle 10g, use the following command:

[flexpm] \$ nohup ./wminstall -b \$FLEXPM\_BASE -d \$DB\_CONNECT \ -portbase \$PORT\_GROUP -spec spec.xml -r responseFile.txt -v < /dev/null &

For Prospect servers with Oracle 9i, use the following command:

[flexpm]\$ nohup ./wminstall -b \$FLEXPM\_BASE -d \$DB\_CONNECT \ -portbase \$PORT\_GROUP -spec spec9i.xml -r responseFile.txt -v </dev/null &

The output will look like: \$ Sending output to nohup.out

At this point *wminstall* is running via *nohup*. It is now safe to exit the console if you wish to. Type exit twice to quit from the console: [flexpm] \$ exit You have running jobs.

[flexpm] \$ exit

<u>Note:</u> The output of the *wminstall* command will go to *nohup.out* (file created at the installer directory or *\$HOME* if there is no permission to the installer directory) as well as the usual install log in the */var/tmp/yyyy\_mm\_dd\**. [flexpm] \$ cd /var/tmp [flexpm] \$ ls -ltr

8. The installation of the upgrade might take a while to complete. The log file (with filename like <YYYY>\_\_<MM>\_\_<DD>\_\_<HH>\_\_<MM>\_\_<SS>) under /var/tmp can be viewed from another console during the installation for the installation progress.

After wminstall is completed, please examine the *detail.log* or *summary.log* under the directory of

*\$FLEXPM\_HOME/audit/<YYYY>\_\_<MM>\_\_<DD>\_\_<HH>\_\_<MM>\_\_<SS>\_<running number>* for any error messages.

The following command can be used to search through the log file.

\$ cd \$PM\_HOME/audit/<YYYY>\_\_<MM>\_\_<DD>\_\_<HH>\_\_<MM>\_\_<SS>\_<runningnumber> \$ egrep -i 'warning|error|fail|ora-|sp2-|pls-' detail.log > check\_detail.log

Open the check\_detail.log and search for "call\_procs.sh" to make sure there are no serious errors. If you see "ERROR: call\_procs.sh", contact the product support for further instructions.

If you have any concerns, please contact the IBM Customer Support team for help.

9. Perform the post wminstall: [flexpm]\$ cd post-install [flexpm]\$ post-install.sh End with Post installation completed!

## 5.5 Post-Installation Instructions

### 5.5.1 Resource the updated profile.

- 1. Log out and log back in as *flexpm*, if you have not already done so.
- 2. If the server is running multiple Prospect schemas or the Motorola profile is not configured to be executed on log in as the *flexpm* user, then the Motorola profile must be sourced.

[flexpm]\$ cd ~flexpm/Motorola/ProspectBase [flexpm]\$ . ./.profile

To check if the correct profile has been sourced and also verifying that all components have been successfully installed, running the command show\_installed should result in the following output being displayed:

| COMPONENT                         | INSTALL_TY INSTALL_DATE |                    |
|-----------------------------------|-------------------------|--------------------|
|                                   |                         |                    |
| CORE Prospect rev 8.0.7.1 b2      | UPGRADE                 | 10-APR-22 15:34:13 |
| CORE Prospect rev 8.0.6.7 b1      | PATCH                   | 11-JAN-05 15:39:02 |
| VENDOR MotoEVDO rev 24.0.5.2.0 b1 | UPGRADE                 | 11-JAN-05 18:40:39 |
| VENDOR MotoCDMA rev 24.0.5.2.0 b1 | UPGRADE                 | 11-JAN-05 18:24:07 |

**Note:** The version numbers (rev) should be the same as those shown. The build numbers (e.g. b1, b2 or b3, etc) might be different. The install type (INSTALL, PATCH or UPGRADE) is not important. The install dates and times will be different from those shown.

3. Remake the ne\_list and the nej\_list files.

[flexpm]\$ addNE.sh -remake

[flexpm]\$ addNEJ.sh -remake

## 5.5.2 Configure Retention Period Settings

During the upgrade, the retention periods for some tables were reset back to 'Unlimited'. This needs to be **reconfigured manually** as shown below so that these tables can be managed by the nightly jobs. *It is very important to run the steps below to prevent tablespace issues later.* 

- 1. Use the past\_part\_maint.bak file to set the retention period back for the following datatypes (Refer to the section on Pre-Installation Setup where this file was created.) Use the values for each of these types shown in that file for the commands below.
- 2. **[flexpm]** \$ past\_part\_maint.sh traffic <traffic original value>
  - [flexpm] \$ past\_part\_maint.sh sBHDaily <sBHDaily original value>
  - [flexpm] \$ past\_part\_maint.sh sSUMWeekly <sSUMWeekly original value>

  - [flexpm] \$ past\_part\_maint.sh CDMA1x\_PM <CDMA1x\_PM original value >
  - [flexpm] \$ past\_part\_maint.sh EVDO\_PM <EVDO\_PM original value>
  - [flexpm] \$ past\_part\_maint.sh OMCR\_SAR <OMCR\_SAR original value>
  - [flexpm] \$ past\_part\_maint.sh aemsC10min <aemsC10min original value>
  - [flexpm] \$ past\_part\_maint.sh aemsC30min <aemsC30min original value>
  - [flexpm] \$ past\_part\_maint.sh aemsCDO10min <aemsCDO10min original value>

[flexpm] \$ past\_part\_maint.sh aemsC\_Rollup <aemsC\_Rollup original value>

Example: [flexpm] \$ past\_part\_maint.sh traffic 10 (This command will set the retention period of "traffic" to 10 days)

3. Repeat step 2 above for other class types that has been reset to unlimited by the upgrade.

### 5.5.3 Enable server access in Prospect Web

If you disable access to the Prospect server from Prospect Web in step <u>5.4.3</u>, then use the admin tool to re-enable access to the corresponding data source in Prospect Web.

### 5.5.4 Uninstallation Procedure

This release/patch cannot be uninstalled. This patch involves updates to the database or the metadata, therefore recovery from backup is the only way to reverse the changes made by this release/patch. You must perform a full system backup before installing this patch. If needed, please refer to the "Backing up the Database" section of the *Prospect Administration Guide*. Please contact IBM customer support if you require further support.

Detail any specific installation instructions that you want to highlight as part of the release notes in this section. (This should include any specific pre-installation or post installation instructions, which are not already captured in the Prospect Installation Guide)

## **5.6 Release Restrictions**

This release is for General availability.

## 5.7 Known Issues

None.

## 5.8 Dependent Known Issues in the core product

None.

## 5.9 Useful Hints

#### 5.9.1 Notes about wminstall return codes

• <u>Note1</u>: If you get an error about the check\_UDC\_match.sh that means there is a UDC in your system with the same name as a new Pcalc being introduced in the upgrade. You can determine which UDCs are matching using the check\_UDC\_match.sh.

Execute the script below to ensure there is no UDC with the same name as PCALC.

[flexpm] \$ cd <staging location>/scripts

[flexpm] \$ ./check\_UDC\_match.ksh 2
Important Note A:
Sample script output with one UDC match.
UDC\_NAME UDC\_FIELD\_ID ENTITY\_NAME
otiAvgFwdBWUtilization 44561 BTS DO

#### Steps to fix:

e.g To fix the UDC above, we will change the UDC to have a "\_IBM" by executing the command below. It can also be changed to any other name that will help other users locate this UDC easily.

```
[flexpm] $ sqlplus $DB_CONNECT
SQL> update wmd_dict_name set name='otiAvgFwdBWUtilization_IBM'
where name='otiAvgFwdBWUtilization';
SQL> commit;
SQL> exit;
```

#### **Important Note B:**

If there are more than one matching UDCs, please run the above SQL update statement for EACH UDC that is output by the check\_UDC\_match.ksh (If you have any doubt, call IBM customer support to confirm BEFORE proceeding with the upgrade). Once satisfied that all UDCs were renamed, run the check\_UDC\_match.ksh one more time to make sure the script does not output any UDCs.

This step has to be repeated until no rows displayed (no UDC that has the same name as the Prospect PCALC).

<u>Note</u>: All templates that use otiAvgFwdBWUtilization will use the new PCALC and not the UDC unless a manual change is made to the template.

□ Note 2: If you get an error about the check\_db\_lock.sql, then you need to run the following script to determine which objects are locked. The DBA should be able to remove these locks. Locks on database objects could potentially cause the upgrade to fail and should be removed before the upgrade is started.

Check for existing processes locking Oracle objects for flexpm user using the following SQL script.

```
[flexpm] $ cd <staging location>/scripts
[flexpm] $ ./check_db_lock.sh 2
Important Note: The script should return no rows before you proceed with the upgrade.
```

□ <u>Note 3:</u> If you get a warning about the space in /var/tmp even though df -k shows that /var/tmp has enough space then use the -t /home/xyz option in wminstall (/home/xyz is any valid directory that can be used as a temp directory and has 400MB free.)

Example warning message below: Warning scripts/check\_space.class -s 400 -i /var/tmp Return Code: 1

## 5.9.2 Procedure to "jumpstart" the Prospect queues.

If the schedule does not start after the upgrade you can use SQL script to "jumpstart" the Prospect queues. It will update next\_time for jobs other than immediate and scheduled jobs. So after the upgrade is completed and the middleware is up, run schedule\_maint and if the NEXT RUN is not populated for all jobs then the following sql script need to be executed. (Use either one based on what reports need to be started.)

[flexpm] \$ sqlplus \$DB\_CONNECT
-- Fix non-report schedules (also fixes timezone issue).
 UPDATE schedule
 SET next\_time = start\_time, needs\_msg\_update = 'Y'
 WHERE period NOT IN ('I', 'O')
 AND NVL(end\_time, sysdate) >= sysdate
 AND job\_type NOT IN (1, 10);

-- Only change scheduled reports that will run in the future. UPDATE schedule SET next\_time = start\_time, needs\_msg\_update = 'Y' WHERE period NOT IN ('I', 'O') AND NVL(end\_time, sysdate) >= sysdate AND job\_type = 10 AND next\_time > sysdate;

SQL> commit;

# 6 IBM Support

## 6.1 Contacting IBM Support

Please use the IBM Tivoli Support website: http://www-306.ibm.com/software/sysmgmt/products/support/assistance.html

# **7** Documentation Addendums

None.

# Notices

IBM may not offer the products, services, or features discussed in this document in all countries. Consult your local IBM representative for information on the products and services currently available in your area. Any reference to an IBM product, program, or service is not intended to state or imply that only that IBM product, program, or service may be used. Any functionally equivalent product, program, or service that does not infringe any IBM intellectual property right may be used instead. However, it is the user's responsibility to evaluate and verify the operation of any non-IBM product, program, or service.

IBM may have patents or pending patent applications covering subject matter described in this document. The furnishing of this document does not grant you any license to these patents. You can send license inquiries, in writing, to:

IBM Director of Licensing IBM Corporation North Castle Drive Armonk NY 10504-1785 U.S.A.

For license inquiries regarding double-byte (DBCS) information, contact the IBM Intellectual Property Department in your country or send inquiries, in writing, to:

Intellectual Property Licensing Legal and Intellectual Property Law IBM Japan, Ltd. 1623-14, Shimotsuruma, Yamato-shi Kanagawa 242-8502 Japan

The following paragraph does not apply to the United Kingdom or any other country where such provisions are inconsistent with local law:

INTERNATIONAL BUSINESS MACHINES CORPORATION PROVIDES THIS PUBLICATION "AS IS" WITHOUT WARRANTY OF ANY KIND, EITHER EXPRESS OR IMPLIED, INCLUDING, BUT NOT LIMITED TO, THE IMPLIED WARRANTIES OF NON-INFRINGEMENT, MERCHANTABILITY OR FITNESS FOR A PARTICULAR PURPOSE.

Some states do not allow disclaimer of express or implied warranties in certain transactions, therefore, this statement may not apply to you.

This information could include technical inaccuracies or typographical errors. Changes are periodically made to the information herein; these changes will be incorporated in new editions of the publication. IBM may make improvements and/or changes in the product(s) and/or the program(s) described in this publication at any time without notice.

Any references in this information to non-IBM Web sites are provided for convenience only and do not in any manner serve as an endorsement of those Web sites. The materials at those Web sites are not part of the materials for this IBM product and use of those Web sites is at your own risk.

IBM may use or distribute any of the information you supply in any way it believes appropriate without incurring any obligation to you.

Licensees of this program who wish to have information about it for the purpose of enabling: (i) the exchange of information between independently created programs and other programs (including this one) and (ii) the mutual use of the information which has been exchanged, should contact:

IBM Corporation 5300 Cork Airport Business Park Kinsale Road Cork Ireland.

Such information may be available, subject to appropriate terms and conditions, including in some cases, payment of a fee.

The licensed program described in this document and all licensed material available for it are provided by IBM under terms of the IBM Customer Agreement, IBM International Program License Agreement or any equivalent agreement between us.

Information concerning non-IBM products was obtained from the suppliers of those products, their published announcements or other publicly available sources. IBM has not tested those products and cannot confirm the accuracy of performance, compatibility or any other claims related to non-IBM products. Questions on the capabilities of non-IBM products should be addressed to the suppliers of those products.

All statements regarding IBM's future direction or intent are subject to change or withdrawal without notice, and represent goals and objectives only.

This information contains examples of data and reports used in daily business operations. To illustrate them as completely as possible, the examples include the names of individuals, companies, brands, and products. All of these names are fictitious and any similarity to the names and addresses used by an actual business enterprise is entirely coincidental.

If you are viewing this information softcopy, the photographs and color illustrations may not appear.

#### Trademarks

IBM, the IBM logo and ibm.com are trademarks of International Business Machines Corp., registered in many jurisdictions worldwide. Other product and service names might be trademarks of IBM or other companies. A current list of IBM trademarks is available on the Web at "<u>Copyright and trademark</u> <u>information</u>" at www.ibm.com/legal/copytrade.shtml.

- Adobe, the Adobe logo, PostScript, and the PostScript logo are either registered trademarks or trademarks of Adobe Systems Incorporated in the United States, and/or other countries.
- Microsoft, Windows, Windows NT, and the Windows logo are trademarks of Microsoft Corporation in the United States, other countries, or both.
- Intel, Intel logo, Intel Inside, Intel Inside logo, Intel Centrino, Intel Centrino logo, Celeron, Intel Xeon, Intel SpeedStep, Itanium, and Pentium are trademarks or registered trademarks of Intel Corporation or its subsidiaries in the United States and other countries.
- Other company, product or service names may be trademarks or service marks of others.

**IBM Prospect®** 

# IBM®

Printed in the Republic of Ireland.